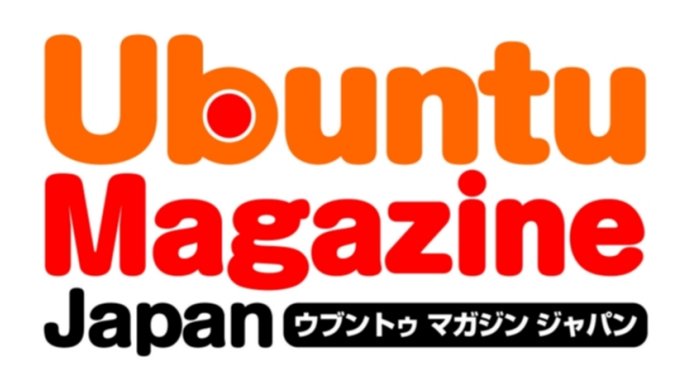

# ご利用になる前に必ずお読みください

 このPDFファイルの内容についてのご質問・お問い合わせは株 式会社アスキー・メディアワークスでは一切お受けできません。ご 自身の責任においてご利用ください。

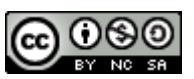

 この作品は、クリエイティブ・コモンズの表示-非営利-継承 2.1 日本ライセンスの下で ライセンスされています。この使用許諾条件を見るには、 [http://creativecommons.org/licenses/by-nc-sa/2.1/jp/を](http://creativecommons.org/licenses/by-nc-sa/2.1/jp/)チェックするか、クリエイ ティブ・コモンズに郵便にてお問い合わせください。住所は:171 Second Street, Suite 300, San Francisco, California 94105, USA です。

 このファイルをクリエイティブ・コモンズの表示-非営利-継承 2.1 日本ライセンスに 基づいて利用する際には、下記クレジットを必ず作品や配布物に表示する必要があります。

クレジット:

- ●文/u-bon (ブログ『Viva! Ubuntu!![』http://viva-ubuntu.com/\)](http://viva-ubuntu.com/)
- ●デザイン/シオズミタロウ
- ●初出/株式会社アスキー・メディアワークス「Ubuntu Magazine Japan vol.04」 [\(http://ubuntu.asciimw.jp/\)](http://ubuntu.asciimw.jp/)2010 年 5 月 31 日発行

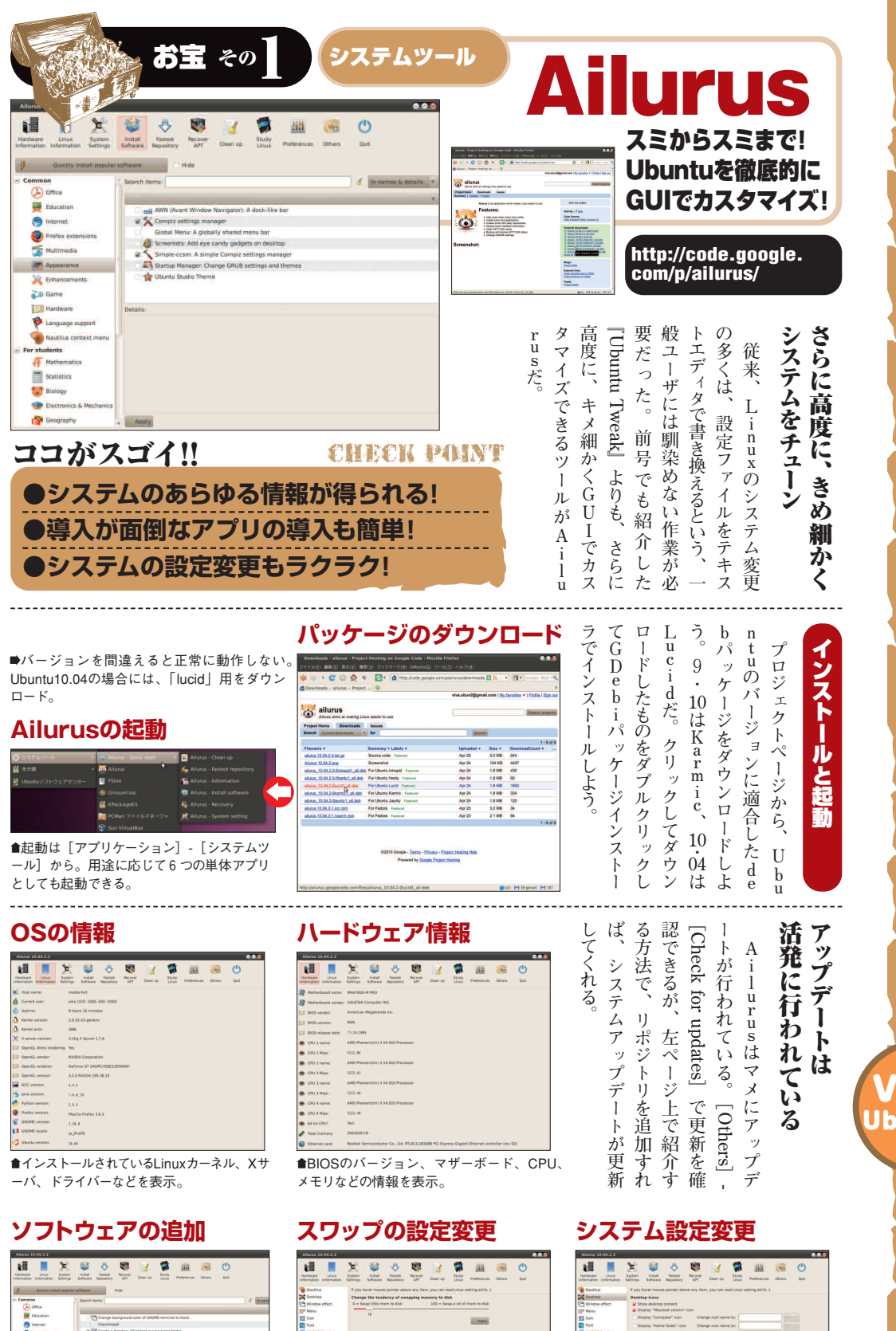

™「Memory」スワップへの割り当て量を変 更。スリープが不調時に試せる。

## vol.04 文:U-bon プ リ プ リ Viva! Ubuntu!! 人気ブログ『Viva! Ubuntu!!』 (http://viva-ubuntu.net/)の 主宰者が厳選した「お宝」アプ リをじっくり紹介! このアプ リと使い方を知らないと損しち ゃうゾ。

光

発

掘

掘

 $\frac{1}{22}$ 

 $22$ 

お

お

宝

宝

ア

ア

™Firefoxの高速化設定をお任せで行ってく れるユニークなアプリなどを導入可能。

™「Desktop」では、ファイルマネージャを軽 量なPCmanFMに変更できる。

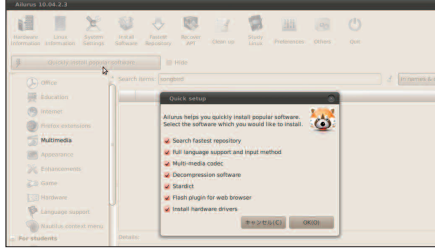

■マルチメディアコーデックや、圧縮/解凍ツールなどオス スメアプリを一括で導入可能。

### **Linux関連情報**

**ク セ ス す る 場 合 に は**

 $\frac{u}{s}$ **、 と い う よ う に**

**く の**

**が オ ス ス メ だ**

**。**

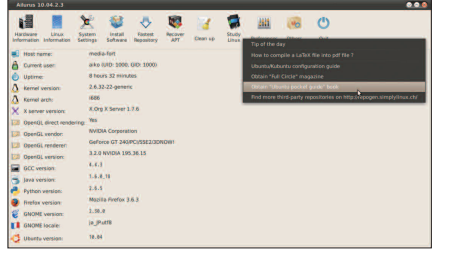

■「Study Linux」からLinux関連の有益な情報へのリンク が張られている。

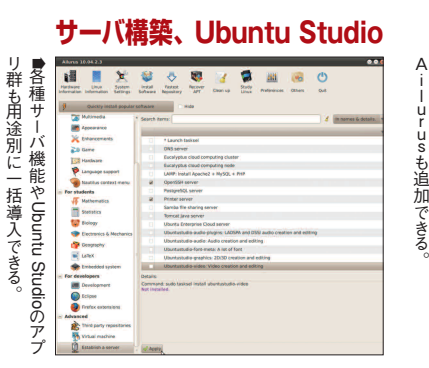

### **Ailurus自体の設定**

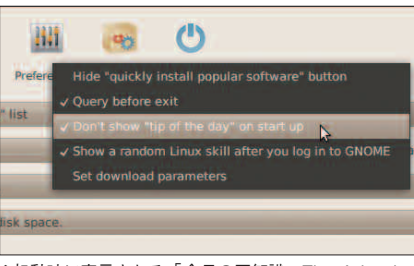

™起動時に表示される「今日の豆知識=Tip of the day」 の非表示などの設定は「Preferences」で。

**リポジトリの追加/削除**

ボジトリの追加、削除が簡単にできる。

。<br>。

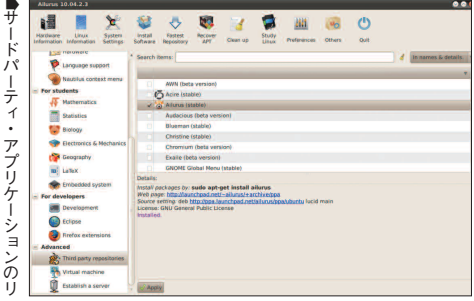

## **不要ファイルのクリーンナップ**

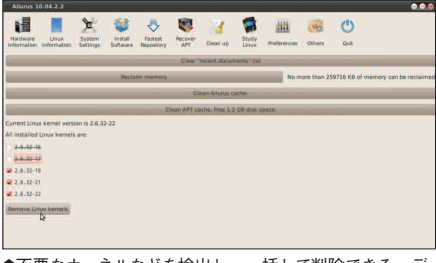

™不要なカーネルなどを検出し、一括して削除できる。デ ィスク容量の節約にも有効。

アクセサリ

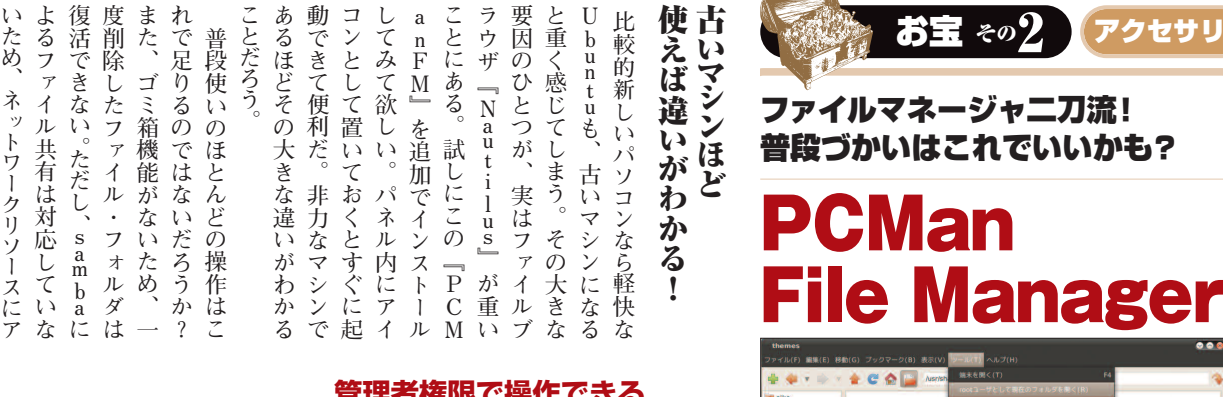

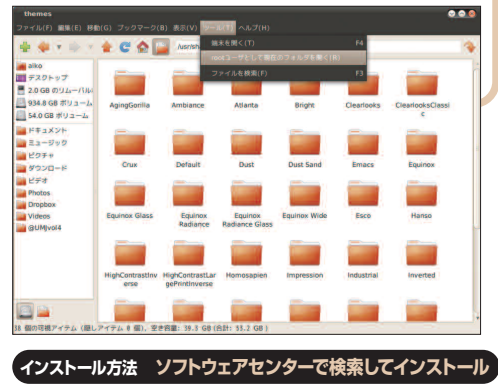

#### **現在のディレクトリで端末を開く!**

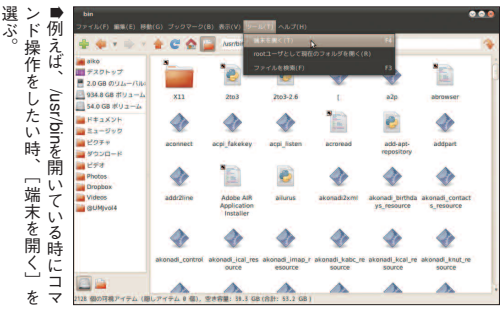

**使 、 い Nau t i ソ ー 分 け ス に ア て しょ l 端末を開く** ■[ツール] -[  $\bullet \Box$ /usr/ e

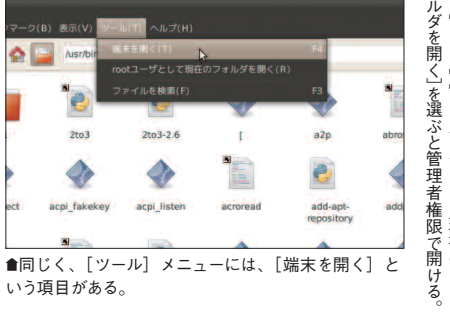

いう項目がある。

#### **2度目以降は便利に!**

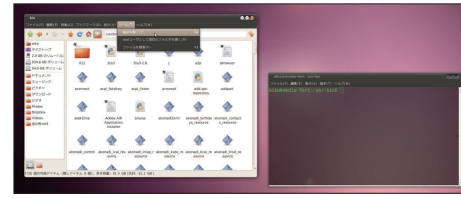

■ターミナルが現れ、ディレクトリ が「/usr/bin」として開いて、即座 に作業ができる。

#### **管理者権限で操作できる**

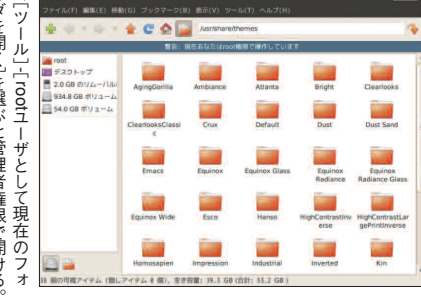

#### **初回だけはアラートが**

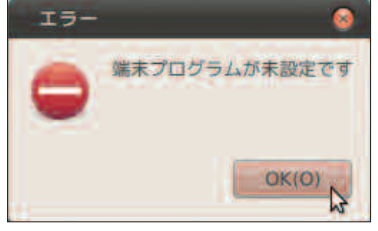

■ [OK] を押して現れる画面で端末の種類を選 ぼう。標準の端末は「gnome-terminal」だ。

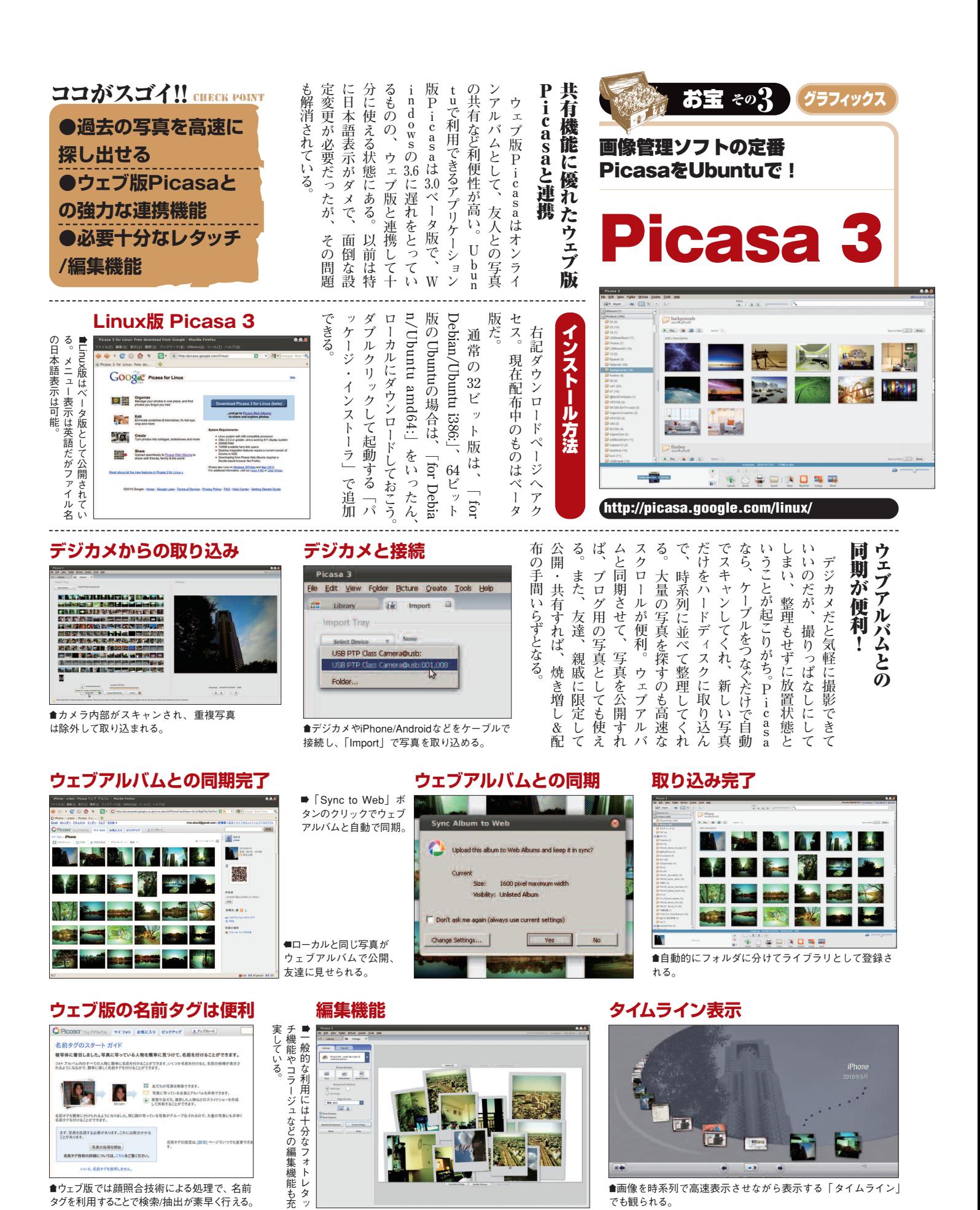

™ウェブ版では顔照合技術による処理で、名前 タグを利用することで検索/抽出が素早く行える。

<sup>™</sup>画像を時系列で高速表示させながら表示する「タイムライン」 でも観られる。

## 発掘**!!** お宝アプリ

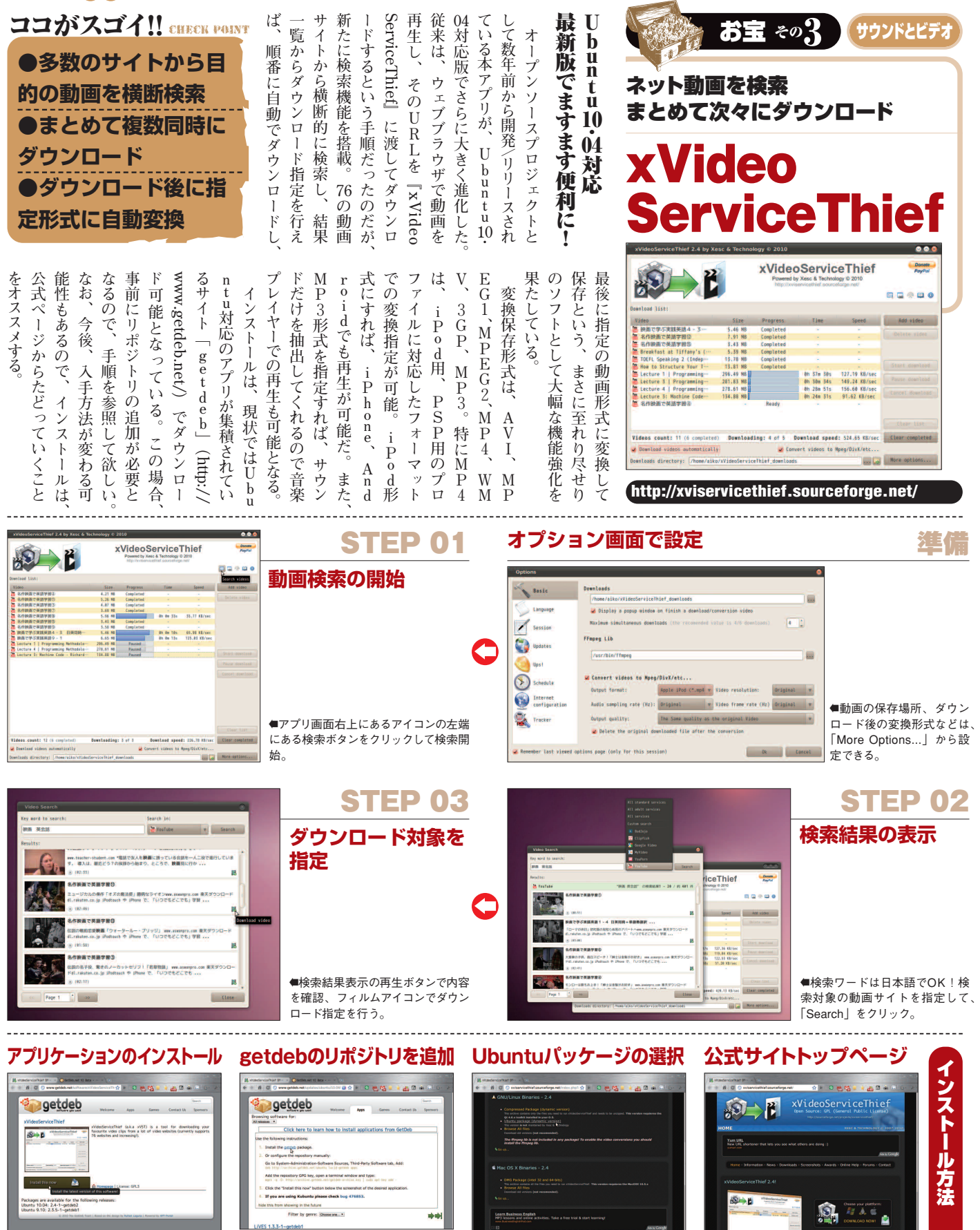

™「Ubuntu package」をクリックしてアプ リケーション配布サイトへジャンプ。

×

™公式サイトのトップにある「DOWNLOA

D NOW!」をクリック。

™「xVideoServiceThief」のページで「In stall this now」をクリック。

■ 画面上部の「Click here to learn...」で 「getdeb」のリンクをクリックすればリポジ トリの追加が自動的に行われる。